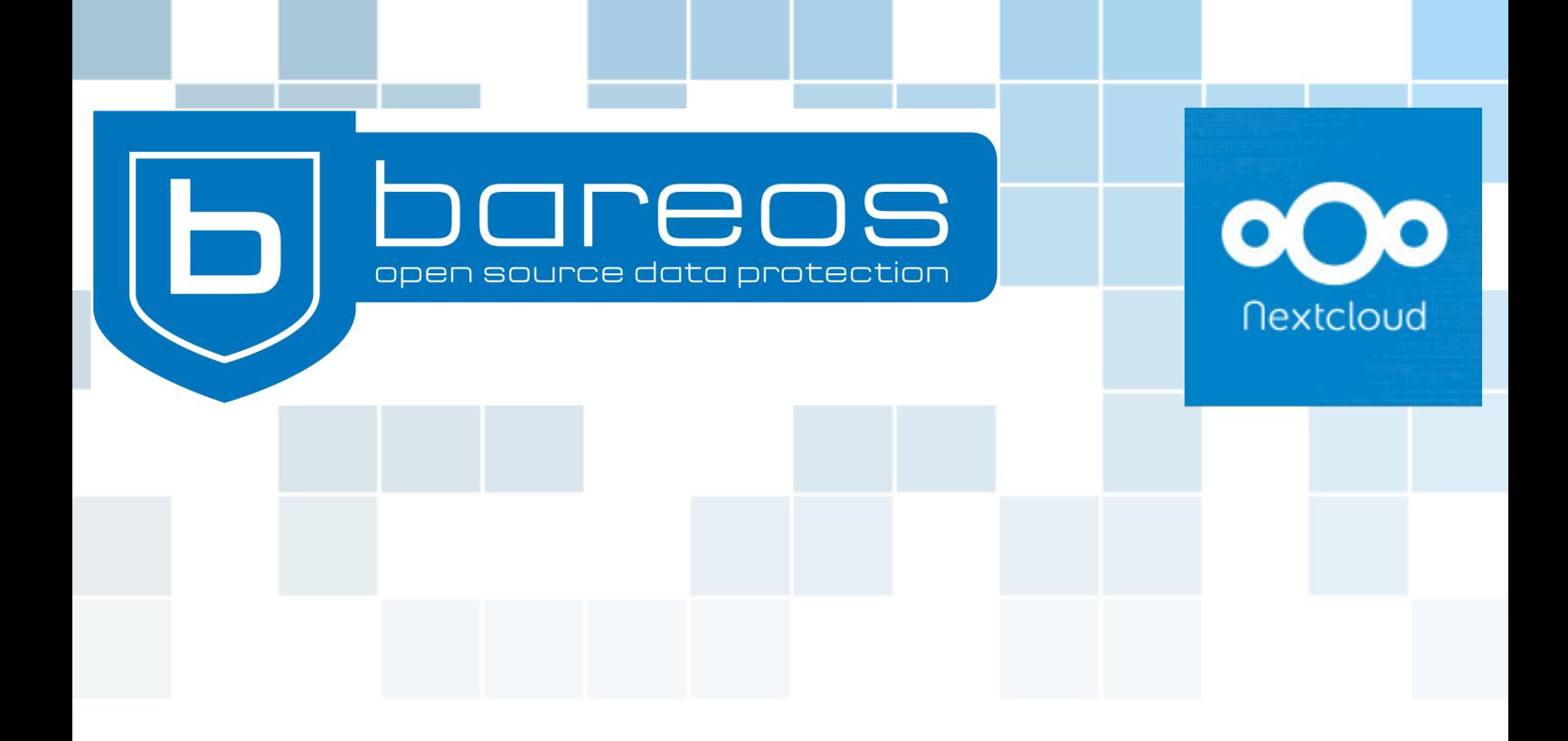

# **Backing up Nextcloud**

**Consistent Backup and Restore of Complex Application Data**

# **Sebastian Lederer, Heike Jurzik**

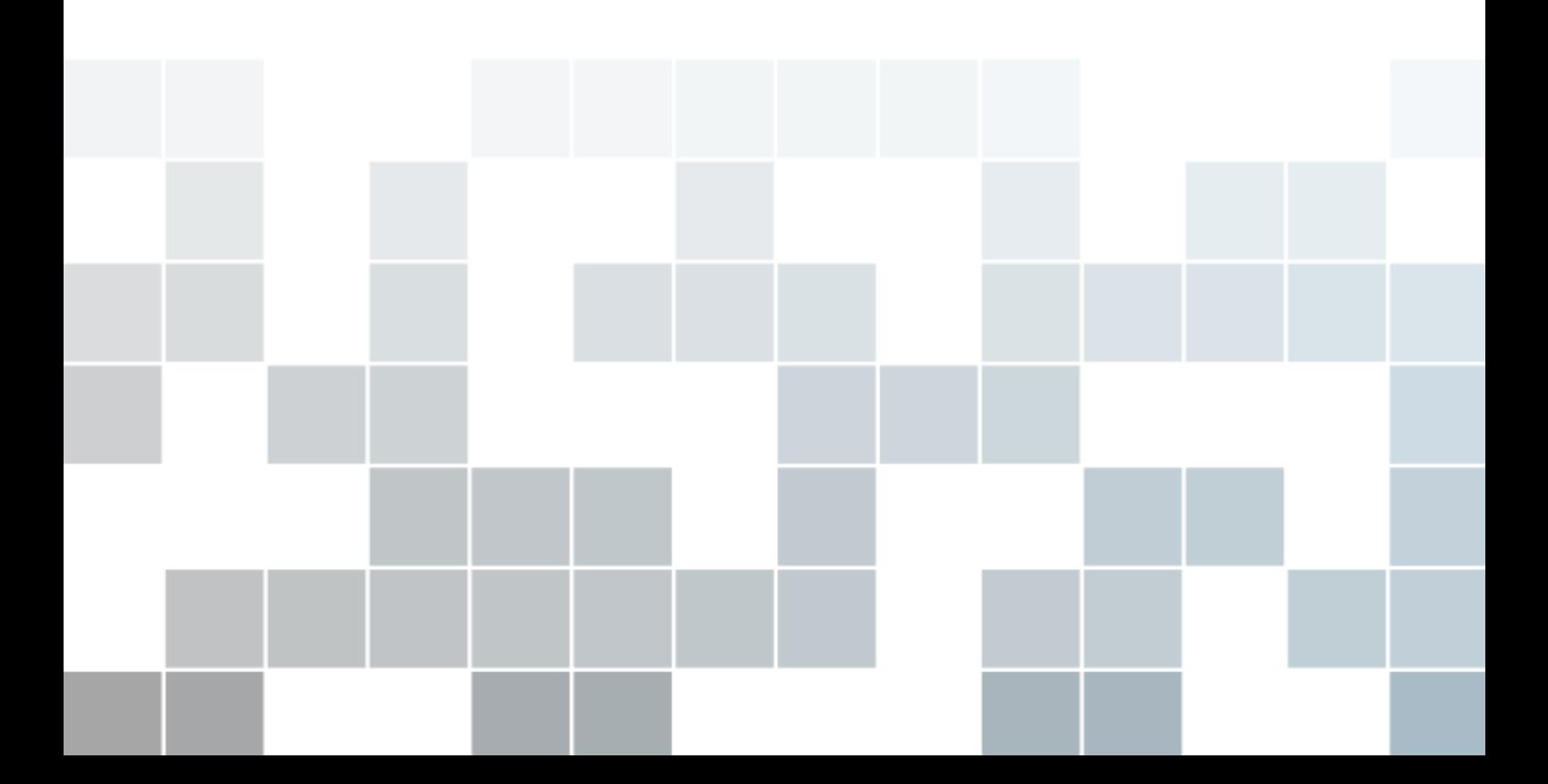

# **Backing up Nextcloud Consistent Backup and Restore of Complex Application Data**

#### **Sebastian Lederer, Heike Jurzik**

*dassIT GmbH, Bareos GmbH & Co. KG*

January 21, 2019

T **his paper shows how to back up and restore complex application data. It uses Nextcloud as an example – a typical web application with a PHP web server and a database, so a setup that can serve as an example for many other applications.**

### **Contents**

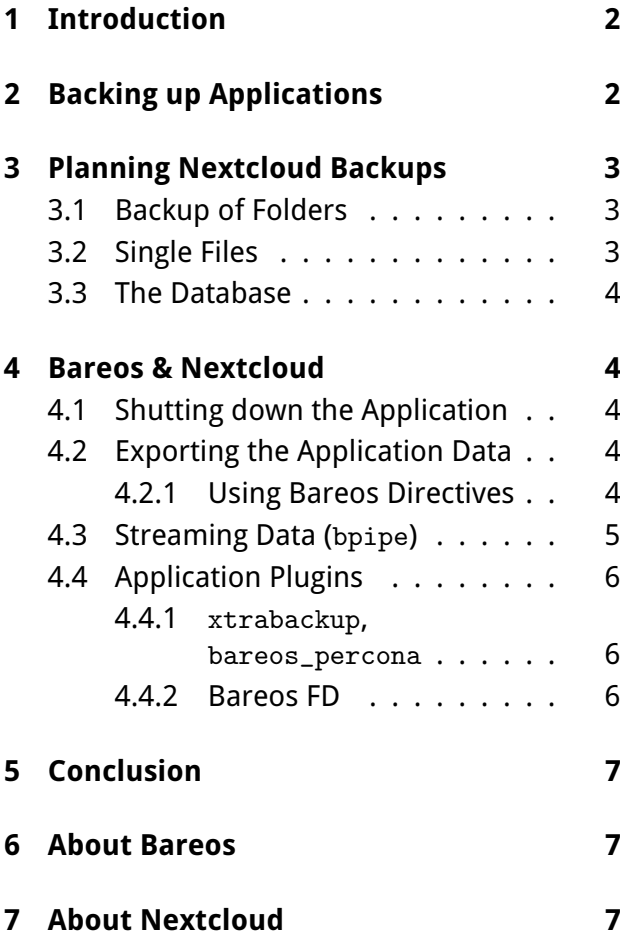

#### <span id="page-1-0"></span>**1 Introduction**

Administrators who want to use Bareos to back up and restore applications need to find a way to handle the data as well as the configuration. In case of more complex (server) applications there might even be a database that needs to be included in the backup/restore plan. It gets really challenging if the application offers 24/7 services to customers and a downtime results in losing money and/or clients.

This paper shows how to back up and restore Nextcloud, a client/server program suite that offers file hosting, calendar services, media streaming, document viewers, audio/video conferencing and more. All methods presented in this whitepaper can be used to back up other (complex) applications, generally without any downtime.

## <span id="page-1-1"></span>**2 Backing up Applications**

When planning application backups, it's important to keep in mind that they differ from file and image backups. Simple file backups can save documents, photos, and videos, but not the program that created them. An image backup produces an image of the entire OS instead, including files and applications. If a file backup is not enough and an image backup is too much, then a backup of the application might be the preferred approach.

Applications have an internal state that is stored in different places (see Figure [1\)](#page-2-3). For example, parts of the data may be cached in the RAM, and the parts of the data will be written to

<span id="page-2-3"></span>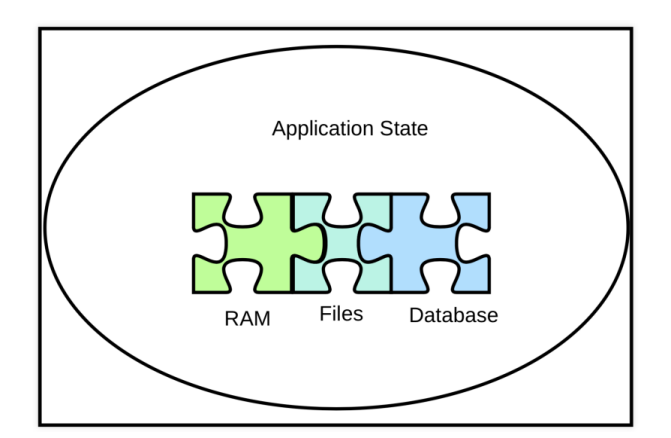

**Figure 1:** Application State Puzzle

a file later. Until that happens, the data in the file is incorrect. Sometimes an application stores information about files in a database table for faster access. Of course, the application might write data to a file at the same this file is being backed up. A backup plan needs to consider all puzzle pieces – after the recovery process they need to fit together again.

## <span id="page-2-0"></span>**3 Planning Nextcloud Backups**

To backup a Nextcloud installation, there are four major components to pay attention to:

- The folder nextcloud/config
- The folder nextcloud/data
- The folder nextcloud/theme
- The database (MySQL/MariaDB, SQLite, PostgreSQL)

Nextcloud files and folders are located in the filesystem itself, using conventional directory structures. The database stores additional information about the files, i.e. the number of files, permissions, timestamps, etc. After a manual solution (backing up folders, files, and the database) we'll look at more automated solutions (see section [4\)](#page-3-1).

### <span id="page-2-1"></span>**3.1 Backup of Folders**

Before creating a copy of the nextcloud folder and its content, make sure to activate the Nextcloud maintenance mode (see section [4.2.1\)](#page-3-4) to lock the sessions of logged-in users and prevent new logins to avoid inconsistencies in your data.

After that, use your preferred backup program (or simply copy the folders with rsync) to a place outside the Nextcloud environment, i.e. to an external harddrive or a NAS device.

#### <span id="page-2-2"></span>**3.2 Single Files**

Files uploaded by Nextcloud users end up in (nextcloud/data/USER /files). If a user deletes a file via the Nextcloud web interface or desktop/mobile client, it is not deleted permanently. Instead, it is moved to the trash can (Deleted files, see Figure [2\)](#page-2-4) until the user manually deletes it or the app Deleted Files removes it to make room for new files.

If a file has been permanently deleted, it is not enough to simply put it back in the folder nextcloud/data/USER /files. The Nextcloud web interface and clients have no knowledge about that file. As a workaround Nextcloud's occ command can scan the filesystem for new files and add them to the database:

occ files:scan <username>

The occ tool is located in the next cloud directory, for example in /var/www/nextcloud (on a Linux server). The PHP script must be run as HTTP user to make sure the correct permissions for the Nextcloud files and directories are main-tained.<sup>[1](#page-2-5)</sup>

<span id="page-2-5"></span>1 [https://docs.nextcloud.com/server/stable/](https://docs.nextcloud.com/server/stable/admin_manual/configuration_server/occ_command.html) [admin\\_manual/configuration\\_server/occ\\_command.](https://docs.nextcloud.com/server/stable/admin_manual/configuration_server/occ_command.html) [html](https://docs.nextcloud.com/server/stable/admin_manual/configuration_server/occ_command.html)

<span id="page-2-4"></span>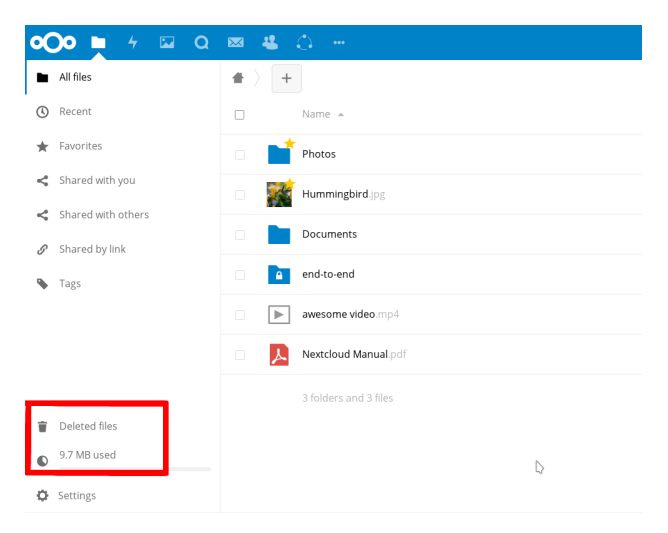

**Figure 2:** The Nextcloud Trash Can

#### <span id="page-3-0"></span>**3.3 The Database**

In order to create a backup of the Nextcloud database, you can use the related DB tools, for example mysqldump (MySQL/MariaDB), sqlite3 (SQLite), or pg\_dump (PostgreSQL). Make sure to delete all existing database tables before you restore such a backup. For more information, please have a look at the Nextcloud manual.[2](#page-3-5)

## <span id="page-3-1"></span>**4 Bareos & Nextcloud**

The manual way (shown in the last section) works well enough for small environments and a limited numbers of files. It takes too long, though, if there are lots of files and/or users. The next four sections present more automated methods and show how Bareos can handle the backup and restore process for Nextcloud servers, including the database.

In our examples we use a MySQL database. If your setup uses PostgreSQL or SQLite, please adjust the mysqldump command in the listings accordingly.

#### <span id="page-3-2"></span>**4.1 Shutting down the Application**

The simplest solution is to quit the application before the backup. That way its internal state can be stored on disk. After the backup is finished, the application can be restarted. Administrators can write their own shell scripts and combine them with cron jobs or let Bareos handle this.

The problem with this quick and dirty approach: The service is being interrupted while the application shuts down and the backup job is running. It's definitely faster than some other methods shown below, but in some situations even this amount of downtime is not acceptable.

#### <span id="page-3-3"></span>**4.2 Exporting the Application Data**

Before the actual backup runs the application data needs to be exported. For example, if the database is a MySQL database, then the mysqldump client performs a logical backup with a set of SQL statements to reproduce the original database object definitions and table data. The result is a large file that can be backed up and restored later.

In this scenario the Nextcloud service is not interrupted and there is no downtime for the users. The disadvantage is that it may slow down the MySQL daemon and the backup job takes longer, since the export has to be done first. Also, if it's a large database, then it might take a long time (depending on the hardware) and the exported data takes up extra space.

#### <span id="page-3-4"></span>**4.2.1 Using Bareos Directives**

Bareos' RunScript directive allows the definition of external commands or scripts to run before or after a backup/restore job. Commands can be executed on the client side (ClientRunBeforeJob and ClientRunAfterJob) and on the Bareos director (RunBeforeJob and RunAfterJob).

This is a configuration example for a job called backup-nextcloud on a client machine called ubuntu-fd. It defines two external shell scripts that run before the backup job and after the backup job:

```
Job {
  Name = "backup-nextcloud"
  JobDefs = "DefaultJob"
  Client = "ubuntu-fd"
  FileSet = "nextcloud"
  ClientRunBeforeJob = "/usr/local/\
sbin/nextcloud_before.sh"
  ClientRunAfterJob = "/usr/local/\nsbin/nextcloud_after.sh"
}
```
The restore job (restore-nextcloud) also has a directive that calls a script after the job is finished:

```
Job {
  Name = "restore-nextcloud"
  Description = "Restore Nextcloud \setminusfiles and database"
  Type = Restore
  Client = ubuntu-fdFileSet = "nextcloud"
  Storage = File
  Pool = Incremental
```
<span id="page-3-5"></span><sup>2</sup> [https://docs.nextcloud.com/server/stable/](https://docs.nextcloud.com/server/stable/admin_manual/maintenance/index.html) [admin\\_manual/maintenance/index.html](https://docs.nextcloud.com/server/stable/admin_manual/maintenance/index.html)

<span id="page-4-1"></span>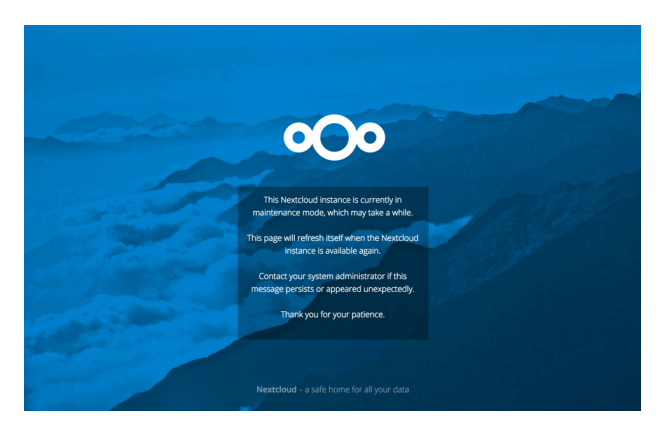

**Figure 3:** The maintenance mode locks the session of logged-in users and prevents new logins.

```
Messages = Standard
  Where = /
  ClientRunAfterJob = "/usr/local/\nsbin/nextcloud_after_restore.sh
}
```
The first script that runs before the backup job (nextcloud\_before.sh) looks like this:

```
#!/bin/sh
dumpdir=/var/tmp/nextcloud-backup
dumpfile=$dumpdir/mysqldump.sql
if [ ! -d "$dumpdir" ]
then
   mkdir -p "$dumpdir"
fi
/usr/local/sbin/occ maintenance:\
mode --on
mysqldump --all-databases \
--single-transaction >$dumpfile
```
First it creates the directory /var/tmp/ nextcloud-backup if it does not already exist. If not, it creates the folder. The script calls the occ command to put Nextcloud in maintenance mode (see Figure [3\)](#page-4-1) which means that users can't change anything while the backup is running. Then it runs mysqldump for all databases as a single transaction, so it doesn't lock all tables.

The nextcloud\_after\_restore.sh script dumps the database back and turns off the Nextcloud maintenance mode:

#!/bin/sh mysql </var/tmp/nextcloud-backup/\ mysqldump.sql /usr/local/sbin/occ maintenance:\ mode --off

At the moment there is no error checking in any of the scripts. Keep in mind that Bareos ignores the return code of RunAfterJob scripts. While a RunBeforeJob script that exits with an error results in a failed Bareos job, a failed RunAfterJob will still show job status ok in Bareos, because the script runs after the job is finished.

#### <span id="page-4-0"></span>**4.3 Streaming Data (**bpipe**)**

The next approach still uses the mysqldump command, but this time the exported data doesn't get stored in a temporary file. Instead the Bareos bpipe plugin is used to stream the database dump to Bareos for backup. The bpipe plugin also transmits the data from Bareos to another specified program for restore.

This method no longer requires the RunBeforeJob and RunAfterJob directives. Instead, the plugin is configured in the Include section of the job's FileSet resource in the file bareos-dir.conf:

```
FileSet {
  Name = "nextcloud-bpipe"
  Description = "Back up Nextcloud \setminusdirs and dump MySQL DB"
  Include {
    Options {
      Signature = MD5 #calculate md5 \setminuschecksum per file
      Compression = GZIP
      }
    File = /var/www/nextcloud
    Plugin = "bpipe:file=/MYSQL/dump.\
sql:reader=/usr/local/sbin/nextcloud_\
bpipe.sh:writer=/usr/local/sbin/\
nextcloud_bpipe_restore.sh"
  }
}
```
The bpipe plugin calls the two external scripts nextcloud\_bpipe.sh and nextcloud\_ bpipe\_restore.sh. They use mysqldump to read from stdin and write to stdout.

This approach can save a lot of time since the export and the backup can run at the same time. It also saves disk space because a temporary file for the database dump is no longer necessary.

Administrators also need to tell the file daemon to load the plugin, because the plugin runs on the Bareos client. Here is an example configuration for the file daemon (/etc/ bareos/bareos-fd.d/client/myself.conf):

```
Client {
  Name = ubuntu-fdPlugin Directory = "/usr/lib/\
bareos/plugins"
  Plugin Names = "bpipe"
}
```
#### <span id="page-5-0"></span>**4.4 Application Plugins**

Some applications have their own Bareos plugin. The bareos\_percona plugin for example works with MySQL and MariaDB databases. It uses the xtrabackup tool from Percona to perform full and incremental backups of the database – the incremental dumps are a big advantage in this scenario, especially for larger ones.

#### <span id="page-5-1"></span>**4.4.1** xtrabackup **and** bareos percona

First you need to install xtrabackup from the Percona repository.[3](#page-5-3) Percona provides RPM packages (for Red Hat, CentOS and Amazon Linux AMI) and .deb packages for Ubuntu and Debian GNU/Linux.

The bareos\_percona plugin is also required. It is not part of the main Bareos packages, instead it is available via the bareos-contrib repository:

git clone https://github.com/bareos/\ bareos-contrib.git cp bareos-contrib/fd-plugins/bareos\_\ percona/\*.py /usr/lib/bareos/plugins

```
3
https://www.percona.com/doc/
```

```
percona-xtrabackup/LATEST/installation.html#
installing-percona-xtrabackup-from-repositories
```
### <span id="page-5-2"></span>**4.4.2 Bareos FD Configuration**

This is an example for the file daemon configuration (/etc/bareos/bareos-fd.d/client /myself.conf) that loads the Python plugin:

```
Client {
  Name = ubuntu-fd
  Plugin Directory = "/usr/lib/\
bareos/plugins"
  Plugin Names = "python"
}
```
The definition of the FileSet resource looks like this:

```
FileSet {
  Name = "nextcloud-xtra"
  Description = "Backup nextcloud \setminusdirectories & DB with xtrabackup"
  Include {
    Options {
      Signature = MD5
      Compression = GZIP
    }
    File = /var/www/nextcloud
    Plugin = "python:module_path=\
/usr/lib/bareos/plugins:module_\
name=bareos-fd-percona"
  }
}
```
The restore process is a bit more complicated. The plugin does not do the restore for you; instead you get a temporary directory with all the files and you can use the percona commands to do a MySQL restore – of course, an automated setup with some extra shell scripts is possible.

The restore does not work when there are other files in the FileSet resource. So it's necessary to create two restore jobs: one to restore all files and another one to deal with the database.

This is a sample script to be called after the restore job:

```
#!/bin/sh
perconadir="/tmp/xtra-restore/\
_percona"
mysqldatadir="/var/lib/mysql"
```

```
mysqlservice="mysql"
mysqluser="mysql"
cd $perconadir || exit 1
backupdir=$(ls -t | head -1)test -n "$backupdir" || exit 1
cd $backupdir || exit 1
basedir=$(1s | head -1)inc\_count=$(ls | wc -1)inc_count=$(expr $inc_count - 1)
inc_dirs=$(ls | tail -$inc_count)
if [ $inc_count = 0 ]
then
  xtrabackup --prepare --target-dir=\
$basedir
else
  xtrabackup --prepare --apply-log-\
only --target-dir=$basedir
  count=1
  for i in $inc_dirs
  do
# last one needs different parameters
    if [ $count = $inc_count ]
    then
      xtrabackup --prepare --target-\
dir=$basedir --incremental-dir=$i
      else
      xtrabackup --prepare --apply-\
log-only --target-dir=$basedir \
--incremental-dir=$i
    fi
    count=$(expr $count + 1)
  done
fi
/usr/local/sbin/occ maintenance:mode \
--on
service $mysqlservice stop || exit 2
rm -rf $mysqldatadir/*
xtrabackup --copy-back --target-\
dir=$basedir
chown $mysqluser: -R $mysqldatadir/*
service $mysqlservice start
rm -rf $basedir
/usr/local/sbin/occ maintenance:mode \
-off
```
The plugin restores the last full backup and all necessary incremental backups to a temporary directory. The script collects and prepares these

backup parts to recreate the MySQL data files with the xtrabackup tool that essentially does a transaction replay from the incremental backup files. It creates a complete new MySQL data directory that replaces the original one.

## <span id="page-6-0"></span>**5 Conclusion**

Of course, there is still room for improvement. It would be better to have a single restore job. Also, for applications like calendars or mailservers, it would be nice to be able to restore a single calendar entry or message. All of these scenarios would require a complex plugin.

The shown methods are not strictly limited to Nextcloud – it might give you some ideas on how to plan a backup/restore strategy for other applications. One advice: Test everything, especially the restore process.

## <span id="page-6-1"></span>**6 About Bareos**

Bareos[4](#page-6-4) (**B**ackup **A**rchiving **Re**covery **O**pen **S**ourced) is a cross-network open source backup solution that preserves, archives and recovers data from all major operating systems. The Bareos project started 2010 as a Bacula fork and is now being developed under the AGPLv3 license. The company Bareos GmbH & Co. KG and their partners offer professional subscription and support services.

## <span id="page-6-2"></span>**7 About Nextcloud**

Nextcloud<sup>[5](#page-6-5)</sup> offers the industry-leading, fully open source, self-hosted Content Collaboration Platform, combining the easy user interface of consumer-grade cloud solutions with the security and compliance measures enterprises need. Nextcloud brings together universal access to data through mobile, desktop and web interfaces with next-generation, on-premise secure communication and collaboration features like real-time document editing, chat and video calls, putting them under direct control of IT and integrated with existing infrastructure.

<span id="page-6-4"></span><sup>4</sup> <https://www.bareos.com/en>

<span id="page-6-5"></span><sup>5</sup> <https://nextcloud.com>